## Where can I find my course's cohort number?

You can check this shared [cohorts.xlxs](https://email4cd-my.sharepoint.com/:x:/g/personal/lmccsloassessment_email_4cd_edu/EZ5MMJPn8_lEpCiaqWaxGCUBbClk75dWxRqn3bynANd6MA?e=2vgP1e) file or look directly within your course COR using elumen. Instructions for the latter are below.

1. Log into your eLumen account

<https://lmc.elumenapp.com/>

2. Click on the *Curriculum* tab

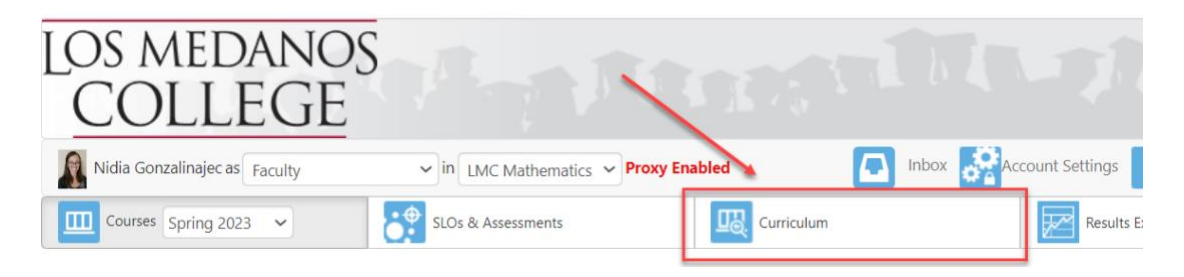

3. Click on *Curriculum Library*

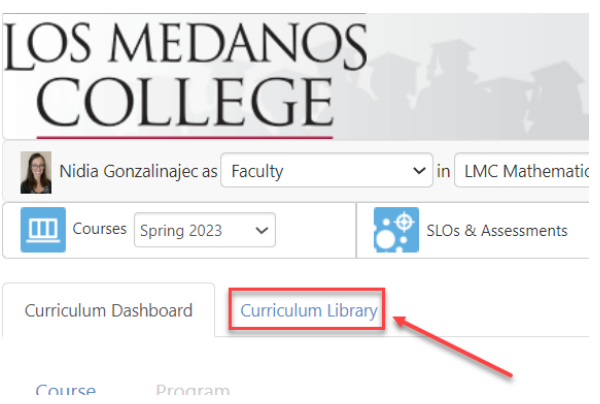

- 4. Do one of the following:
	- A. Type in the course title in the box labeled *Course Title*.
		- Course titles include phrases like *Independent Study in Speech* or *College Physics*
	- B. Type in the Subject Area or Course Number in in the box labeled *Subject Area/Course #*. For example, *ENGL100* or *SOCIO*.

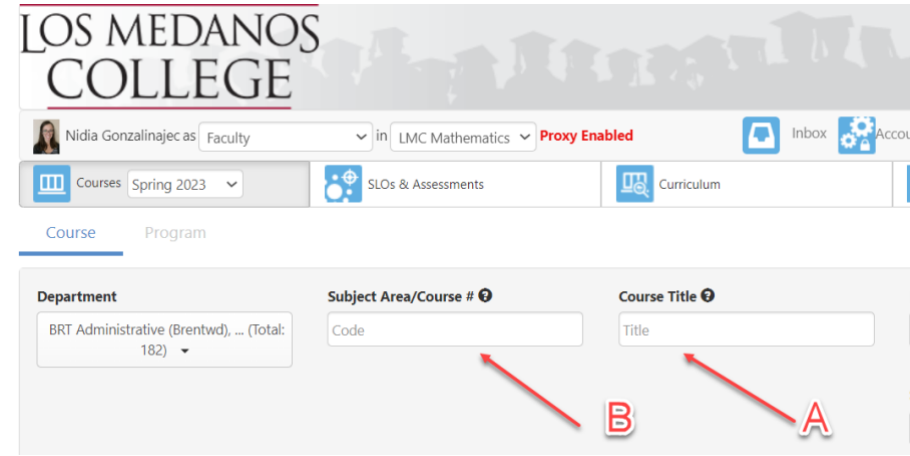

5. Select the course you are interested in then click the *View COR Report* button. Click *Go to Report* on the subsequent pop-up box.

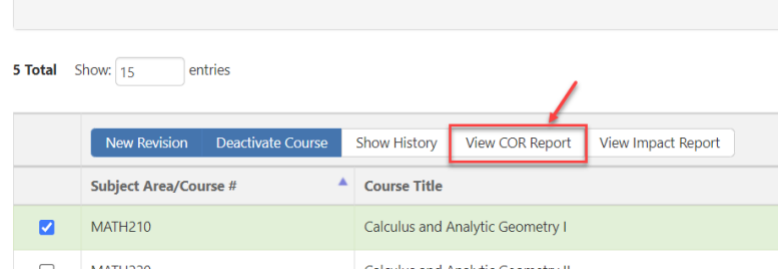

6. The third box down, below *Faculty Requirements* and above *Course Development Options* is a box labeled *Cohort*.

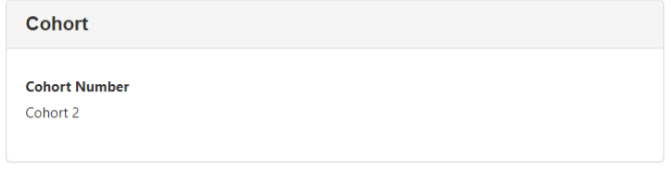

Please maintain a record of the cohort numbers for your department.